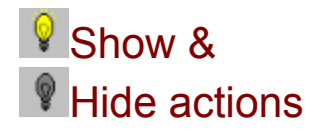

These actions show or hide one or more objects. The actions are edited in the following dialog:

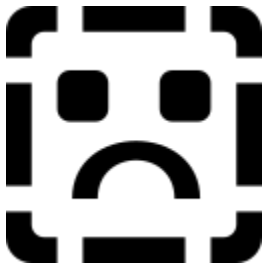

Enter the name of the object in the field. Click the  $\blacksquare$  button to see a list of objects on the page. Select an object name in this list. Click the "OK" button to end the dialog.

When a Show or Hide action is performed, the object will also receive a Show or Hide event.

**See also:**

**Events** Event dialog **Actions**